## **Table of Contents**

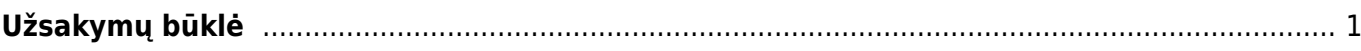

## <span id="page-2-0"></span>**Užsakymų būklė**

Pirkimo užsakymų būklės ataskaitoje galite peržiūrėti neįvykdytus ar tik dalinai įvykdytus pirkimo užsakymus.

- Eikite PIRKIMAI → Ataskaitos → Užsakymų būklė;
	- Galite užsakymus filtruoti pagal tiekėją, objektą, sandėlį arba prekę;
	- o Uždėjus varnelę "Brūkšninis kodas" ataskaitoje matysite prekių brūkšninius kodus;
- Parinkus norimus filtrus spauskite ATASKAITA.
- Ataskaitoje matysite pirkimo užsakymus, kurie:
	- nėra uždaryti;
	- prekių kiekis neužpajamuotas į sandėlį arba tik dalinai gautas;
- Ataskaitoje:
	- o stulpelyje "Užsakyta" užsakytas kiekis;
	- $\circ$  stulpelyje "Gauta" gautas kiekis iš tiekėjo ir užpajamuotas į sandėlį.

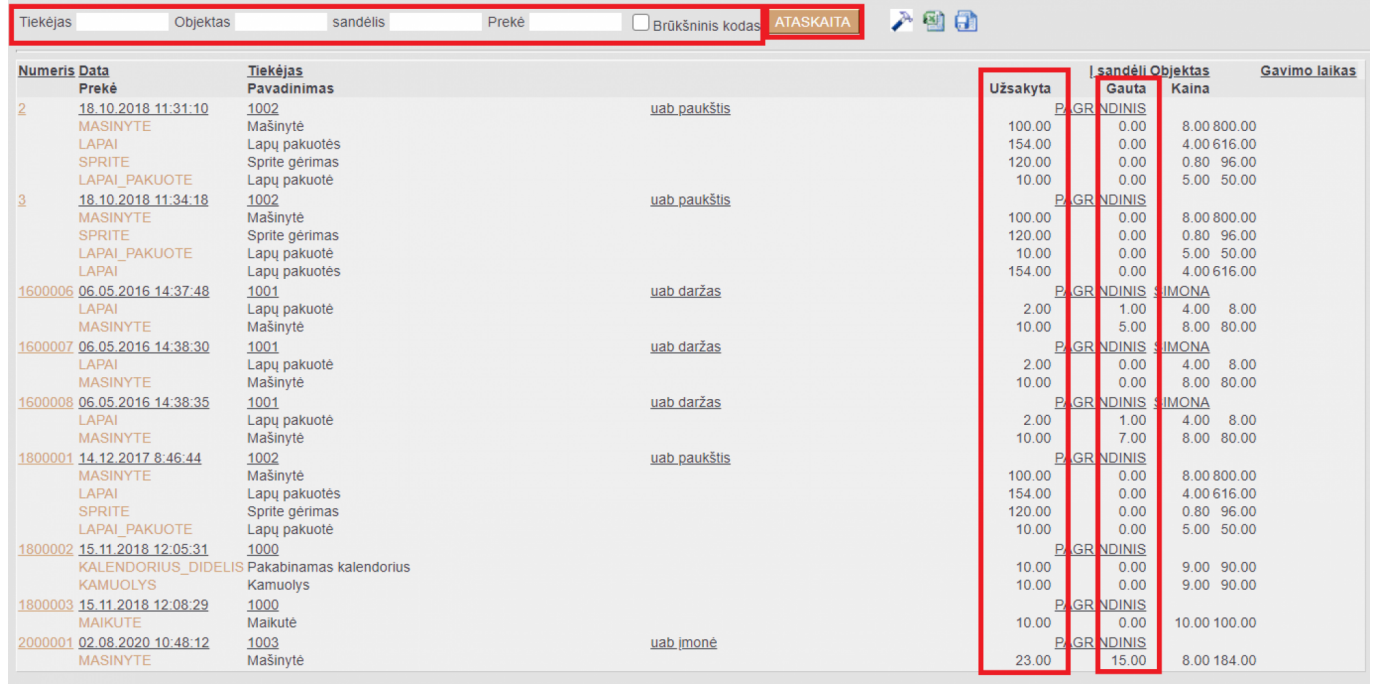

## Nuorodos:

- [Pirkimo pasiūlymai](https://wiki.directo.ee/lt/ost_pakkumine)
- [Pirkimo užsakymai](https://wiki.directo.ee/lt/otell_tellimus)
- [Pirkimo sąskaitos](https://wiki.directo.ee/lt/or_arve)

## From: <https://wiki.directo.ee/>- **Directo Help**

Permanent link: **[https://wiki.directo.ee/lt/otell\\_aru\\_hetk?rev=1597737863](https://wiki.directo.ee/lt/otell_aru_hetk?rev=1597737863)**

Last update: **2020/08/18 11:04**